## ズームマイク

ズームマイクを設定します。

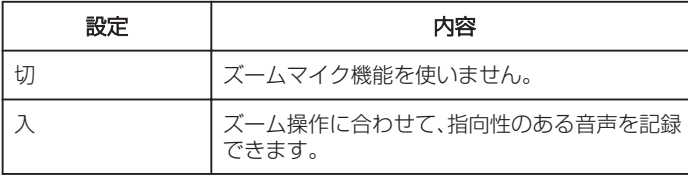

## 項目を表示するには

*1* 動画を選ぶ

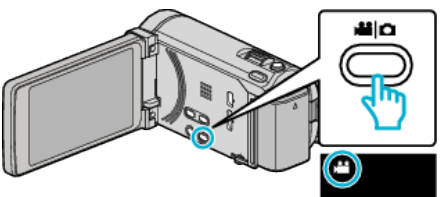

*2* "MENU"をタッチする

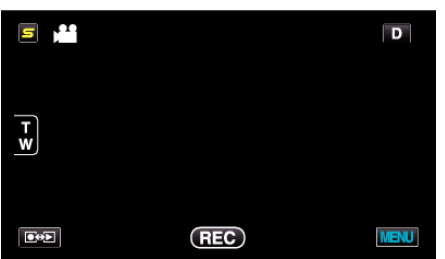

*3* "ズームマイク"をタッチする

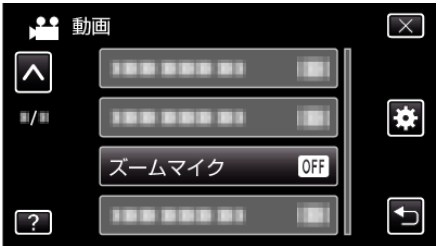